## **Tilføjelse af ny lydfil:**

Ønsker du at tilføje en ny lydfil til telefonisystemet ved at anvende en eksisterende lydfil, eller ønsker du at indtale en ny lydfil kan dette gøres af Org-admin brugeren.

Log på brugerportalen via dette link: https://connect.teleboxen.dk/

Klik på "Administratorvisning" i højre hjørne.

Hold musen over topfanen "Organisation" og vælg "Lydfiler" i drop down menuen.

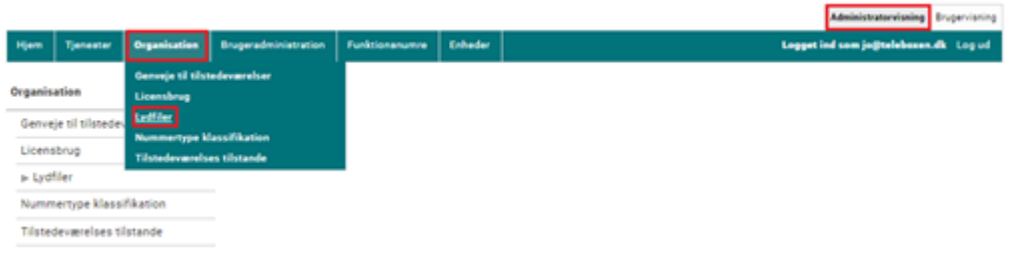

# Klik på "Lydfiler" i sidemenuen.

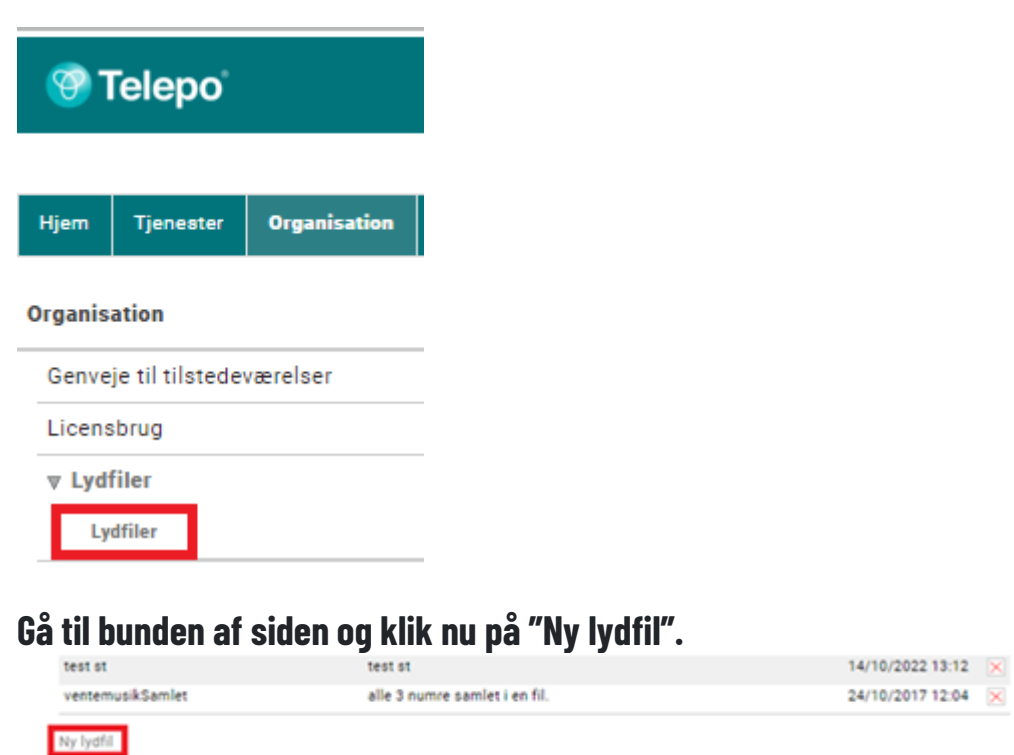

## **Udfyld nu følgende felter:**

• **Beskedens navn:** Udfyldes med et sigende navn på lydfilen, således at lydfilen nemt kan identificeres igen.

• **Beskriv indholdet af beskeden**: Angiv en beskrivelse af lydfilen. Jo flere lydfiler der ligger i arkivet jo sværere kan det blive at give dem et sigende navn, det er derfor vigtigt at være omhyggelig med at beskrive lydfilen, dens indhold og formål.

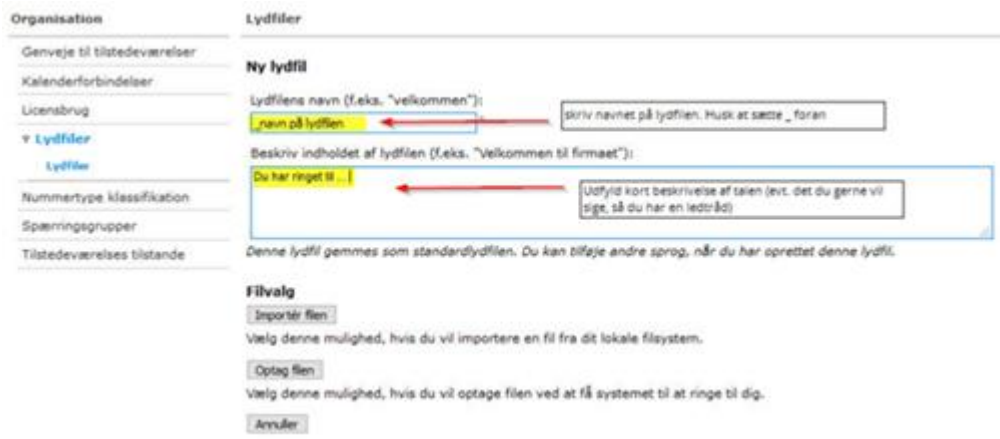

## **Du har nu to muligheder:**

## 1. **Upload eksisterende lydfil.**

Har I allerede en eksisterende lydfil, kan denne uploades ved at klikke på knappen "Importér filen". Klik herefter på Browse… I bliver nu præsenteret for mapperne på jeres computer, og I kan således finde den korrekte fil og klikke på "Åben", for at uploade filen.

Klik afslutningsvis på knappen "Importér". Lydfilen er nu uploadet.

## 2. **Optag ny lydfil**

Som Org-admin er det også muligt at indtale en ny lydfil. For at optage en ny lydfil klikkes der på knappen "Optag filen".

Herefter vises feltet "Telefonnummer", hvor du kan indtaste det telefonnummer som du ønsker at blive ringet op på, for indtaling af lydfilen. Alternativt kan du klikke på "Vælg" til højre for "telefonnummer" feltet og du vil blive præsenteret for de numre, som det er muligt at indtale lydfilen fra. Bemærk, at du kun kan optage lydfiler fra telefonnumre som er en del af jeres telefoniløsning. Vær opmærksom på, at der skal indsættes +45 foran telefonnummeret (dog ikke på lokalnumre), såfremt du ikke anvender drop down menuen.

Klik afslutningsvis på knappen "Initialiser opkald", og du vil nu blive ringet op på det angivne telefonnummer. Når du besvarer kaldet, vil en stemme guide dig igennem optagelsen af lydfilen. Når kaldet er afsluttet, er lydfilen klar til brug.

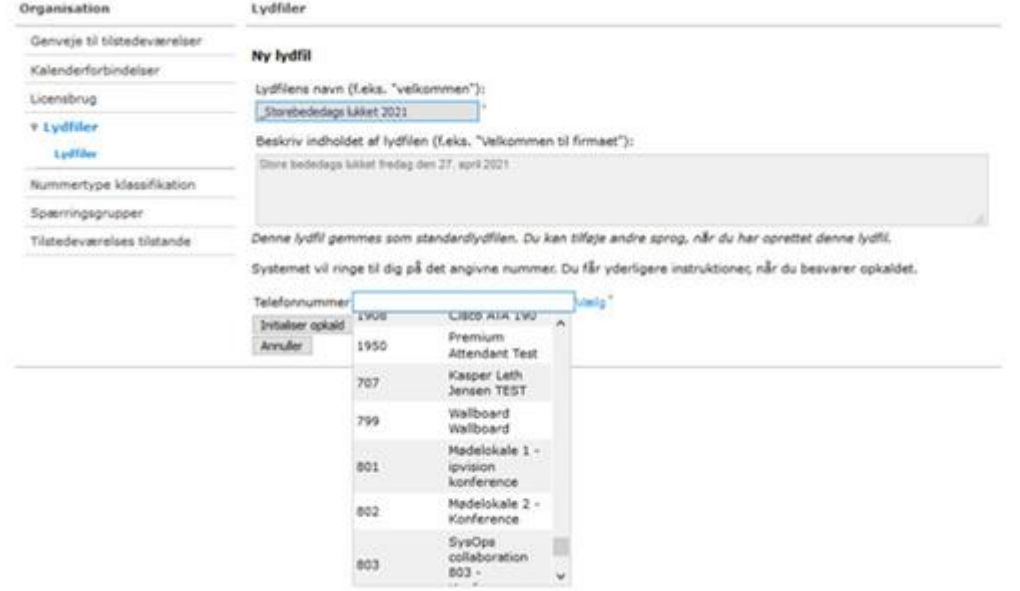